## **Digital Travel Maps**

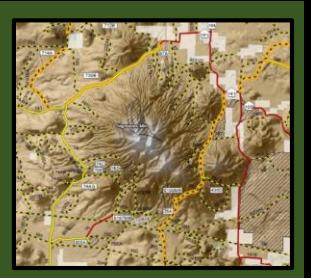

**The Kaibab National Forest now offers the Motor Vehicle Use Maps (MVUM) and the Travel Aid maps digitally. These maps work best with Avenza maps.**

## **Step 1 – Download the free Avenza Maps app to your smartphone or tablet.**

**Available for free on Apple store.**

## **Step 2 – Open the Avenza Map App**

- **2a – Click the Maps tab at the bottom of the screen.**
- **2b – Click the + symbol at the top right hand corner.**
- **2c – Click the QR code symbol in the upper right corner.**

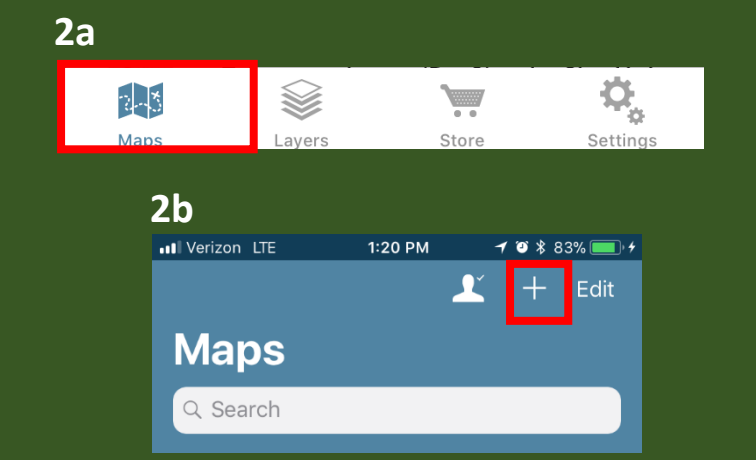

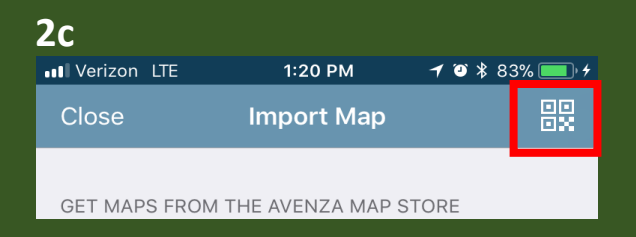

## **Step 3 – Scan the QR Code**

This QR Code will take you to the Kaibab digital MVUM and Travel Aid download page. From here you can download all of the Forest digital maps.

Map content provided by Kaibab National Forest is free, but your wireless carrier may apply data service charges.

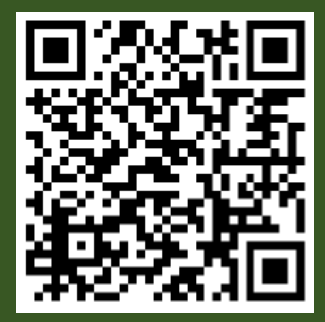

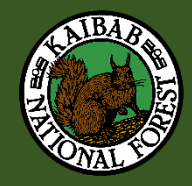